# System Preferences: Clinic Info.

Lan 12/28/2022

Practicum

Version 21.0

### **Path: Admin tab > Global Preferences button > Clinic Info. tab**

**User Permission**: The System Preferences window is only available to users with permission:**AA\_SystemAdmin\_mi.**

## About

The Clinic Info. tab of the System Preferences window contains settings for electronic Billing Transmissions, default flag dates for Referrals, and Time Tracking preferences for visit coding.

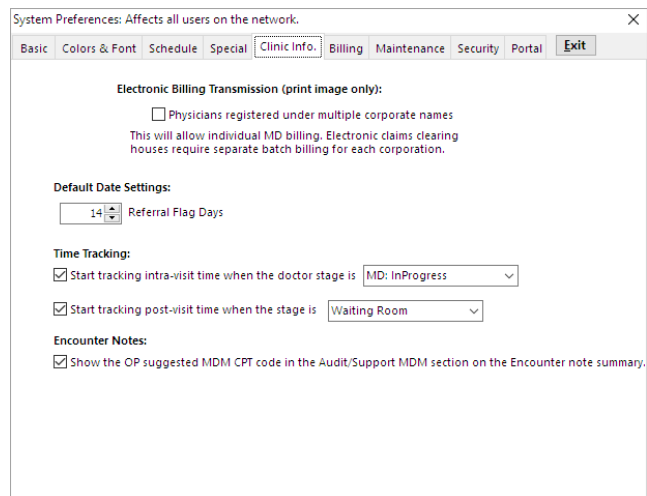

- **Electronic Billing Transmission (print image only)**: Select the checkbox for physicians who are registered under multiple corporate names. This will allow individual MD billing. Electronic claims clearinghouses require special batch billing for each corporation.
- **Default Date Settings**: Sets the number of days a referral is flagged as due. The number of days set in this field determines the flag date when a referral requisition is created in OP.
- **Time Tracking**: (Optional) The selection of a tracking stage will categorize the provider's time into Pre-visit Preparation, Intra-visit Work, and Post-visit Work. For complete information on Time Tracking, view **this [article](http://op.knowledgeowl.com/help/set-intra-visit-work-and-post-visit-work-visit-stages)**.
- **Encounter Notes**: If NOT selected, the OP Suggested Code for MDM doesn't display in the Coding/Audit Support section of the Encounter Note Summary displays.

Version 20.18

#### **Path: Admin tab > Global Preferences button > Clinic Info. tab**

**User Permission**: The System Preferences window is only available to users with permission:**AA\_SystemAdmin\_mi.**

## About

The Clinic Info. tab of the System Preferences window contains settings for electronic Billing Transmissions, default flag dates for Referrals, and Time Tracking preferences for visit coding.

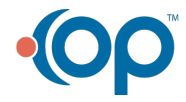

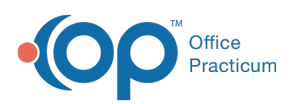

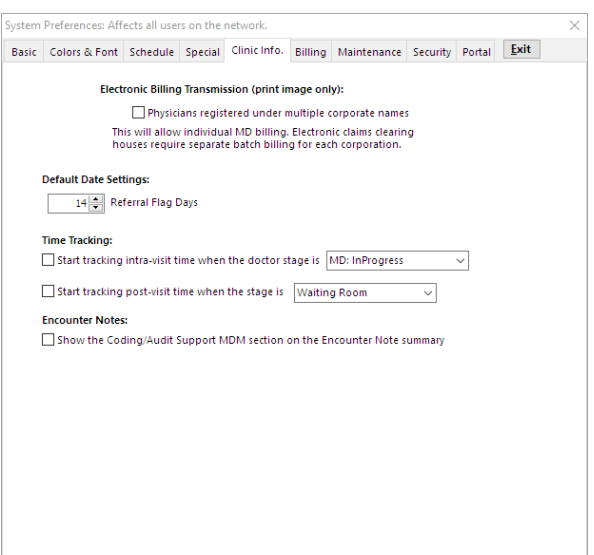

- **Electronic Billing Transmission (print image only)**: Select the checkbox for physicians who are registered under multiple corporate names. This will allow individual MD billing. Electronic claims clearinghouses require special batch billing for each corporation.
- **Default Date Settings**: Sets the number of days a referral is flagged as due. The number of days set in this field determines the flag date when a referral requisition is created in OP.
- **Time Tracking**: (Optional) The selection of a tracking stage will categorize the provider's time into Pre-visit Preparation, Intra-visit Work, and Post-visit Work. For complete information on Time Tracking, view **this [article](http://op.knowledgeowl.com/help/set-intra-visit-work-and-post-visit-work-visit-stages)**.
- **Encounter Notes**: (Optional) If selected, the OP Suggested Code for MDM in the Coding/Audit Support section of the Encounter Note Summary displays.

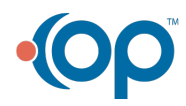